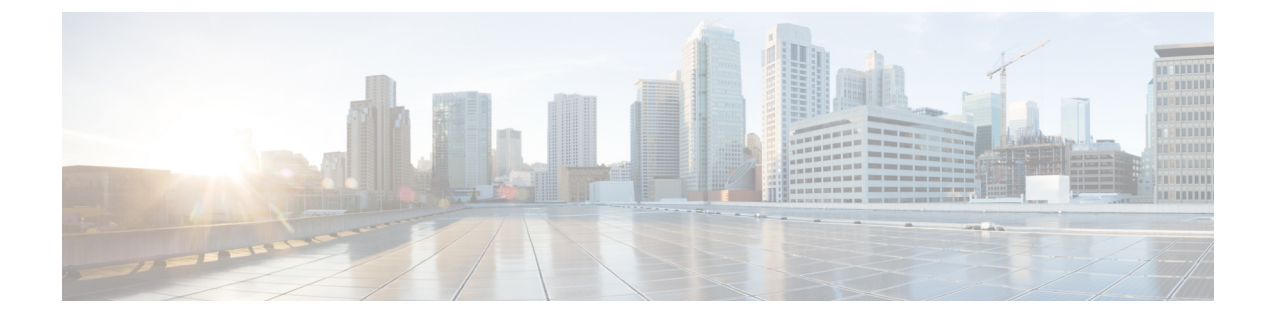

# **Microsoft** ネットワーク ロード バランシン グ (NLB) の設定

この章では、Cisco NX-OS デバイス上で Microsoft ネットワーク ロード バランシング (NLB) 機能を設定する方法について説明します。

- ネットワーク ロード バランシング (NLB) について (1 ページ)
- NLB [の注意事項と制限事項](#page-1-0) (2 ページ)
- Microsoft ネットワーク ロード バランシング (NLB) の前提条件 (3 ページ)
- [マルチキャスト](#page-3-0) モード (4 ページ)
- IGMP [マルチキャスト](#page-3-1) モード (4 ページ)
- NLB [の設定の確認](#page-5-0) (6 ページ)

## <span id="page-0-0"></span>ネットワーク ロード バランシング (NLB) について

Network Load Balancing (NLB) テクノロジーは、クライアントからの要求を一連のサーバ全体 に分散するために使用します。NLBには3つの主要なモードがあります。それらはユニキャス ト、マルチキャスト、およびインターネットグループ管理プロトコル(IGMP)マルチキャス トです。

- ユニキャスト モードはクラスタに仮想 IP と仮想 MAC アドレスを割り当てます。このメ ソッドは、不明なユニキャストフラッディングに依存します。仮想MACアドレスはスイッ チ ポートで学習されないため、仮想MACアドレス宛てのトラフィックは VLAN 内でフ ラッディングされます。これは、すべてのクラスタ サーバが仮想MACアドレス宛てのト ラフィックを受信することを意味します。この方法の欠点は、一つは、VLAN内のすべて のデバイスがこのトラフィックを受信することです。この動作を軽減する唯一の方法は、 トラフィックを受信するインターフェイスにフラッディングを回避するために、NLBの サーバ インターフェイスだけにNLB VLANを制限します。
- マルチキャストモードでは、非 Internet Assigned Numbers Authority (IANA) マルチキャス ト MAC アドレス (03xx.xxxx.xxxx) にユニキャスト IP アドレスを割り当てます。IGMP スヌーピングでは、このアドレスをダイナミックに登録しません。この結果、VLAN で NLB トラフィックのフラッディングが発生します。PIM 対応の SVI または IGMP スヌー ピング クエリアを必要としないということは、NLB がカスタムの非 IP マルチキャスト ア

プリケーションで動作することを意味します。詳細については、[マルチキャスト](#page-3-0) モード (4[ページ\)](#page-3-0)を参照してください。

• **IGMP** マルチキャスト モードでは、仮想ユニキャスト IP アドレス、および IANA 範囲 (01:00:5E:XX:XX:XX)内の仮想マルチキャスト MAC アドレスをクラスタに割り当てま す。クラスタ化されたサーバーは、設定されたマルチキャスト グループに対する IGMP join を送信するため、スイッチでは、クラスタ化されたサーバーを指し示すために、その IGMPスヌーピングテーブルのエントリをダイナミックに設定します。これにより、ユニ キャストフラッディングが防止されます。構成例については、IGMP[マルチキャストモー](#page-3-1) ド (4ページ) を参照してください。

このセクションでは、マルチキャストおよび IGMP マルチキャスト モード NLB のNexus 9000 シリーズスイッチを設定する例を示します。先ほど述べたように、マルチキャストMACアド レスにマッピングするユニキャストIPアドレスがあるので、マルチキャストNLBは必要です。

- 静的アドレス解決プロトコル (ARP) マルチキャスト。
- MAC アドレスをユニキャスト IP アドレスに変換しますが、その IP アドレスへのトラ フィックは VLAN をフラッディングします。

### <span id="page-1-0"></span>**NLB** の注意事項と制限事項

ネットワークロードバランシング (NLB)の設定については、次の注意事項と制限事項があ ります。

- マルチキャスト NLB は、Cisco Nexus 9300-EX、Cisco Nexus 9300-FX、Nexus 9300-FX2 プ ラットフォーム スイッチ、N9K-X9700-EX ラインカード、N9K-X9700-FX ラインカードを 搭載した Cisco Nexus 9500 プラットフォーム スイッチ、N9K-C9500-FM-E ファブリック カードおよび N9K-C9500-FM-E2 ファブリック カードを備えた Cisco Nexus 9500 プラット フォーム スイッチでサポートされています。Cisco NX-OS リリース 9.3(6) 以降、マルチ キャスト NLB は、Cisco Nexus 9300-GX プラットフォーム スイッチでサポートされます。
	- マルチキャスト NLB は、N9K-C9508-FM-2 を搭載した Cisco Nexus 9500 モジュールで はサポートされていません。
	- マルチキャスト NLB は、Cisco Nexus 9300 および 9364C スイッチではサポートされて いません。
	- L2(スイッチドマルチキャスト)および L3(ルーテッド マルチキャスト)は、マル チキャスト NLB 用に構成された VLAN から、またはその内部ではサポートされてい ません。これにはリンク ローカル マルチキャスト グループも含まれます。したがっ て、これらのグループを使用するコントロール プレーン プロトコルは、これらの VLAN での設定はサポートされません。
	- HSRP および VRRP は、上記の制限に含まれていないことに注意してください。
- Microsoft ネットワーク ロード バランシング(NLB)ユニキャスト モードのフラッディン グは、Cisco Nexus 9000 スイッチではサポートされていません。NLB 仮想 IP アドレスを

NLB 仮想 MAC アドレスにマップするには、静的 ARP エントリを構成する必要がありま す。さらに、NLB 仮想 MAC アドレスを特定の出力インターフェイスにマップするよう に、静的 MAC アドレス エントリを構成する必要があります。

- FEX HIF インターフェイスは、マルチキャスト NLB フローを受信できません。
- インターフェイス セットのどのポートも UP になっていない場合、トラフィックは VLAN のすべてのポートにフラッディングします。
- L2およびL3の通常のマルチキャストは、NLB VLANから、またはその内部ではサポート されていません。
- NLB VLAN に入る NLB トラフィックは、ソース インターフェイスにループバックされる 場合があります。このループバックされたNLBトラフィックの存続時間 (TTL) は、VLAN 内であってもデクリメントされます。
- マルチキャスト モード:サーバー/ファイアウォールが移動した場合、管理者は静的マル チキャスト MAC テーブルの設定を更新する必要があります。
- サーバまたはファイアウォールが移動した場合、管理者はスタティックグループの設定を 更新する必要があります。
- ユニキャスト、マルチキャスト、およびIGMPマルチキャストモードのNLBは、VXLAN VTEP に基づく Cisco Nexus 9000 シリーズ スイッチではサポートされていません。回避策 は、(それぞれのモードで NLB をサポートする)中間デバイスの背後に NLB クラスタを 移動し、VXLANファブリックに外部プレフィックスとしてクラスタIPアドレスを挿入す ることです。

# <span id="page-2-0"></span>**Microsoft**ネットワークロードバランシング(**NLB**)の前 提条件

Microsoft ネットワーク ロード バランシング(NLB)には、次の前提条件があります。

- デバイスにログインしている。
- •現在の仮想ルーティングおよびフォワーディング (VRF) モードが正しい (グローバルコ ンフィギュレーション コマンドの場合)。この章の例で示すデフォルトのコンフィギュ レーション モードは、デフォルト VRF に適用されます。
- マルチキャスト NLB では、マルチキャストMACアドレスにマッピングされるユニキャス トIPアドレスがあることが必須です。

### <span id="page-3-0"></span>マルチキャスト モード

マルチキャスト モードでは、非 Internet Assigned Numbers Authority(IANA)マルチキャスト MACアドレス (03xx.xxxx.xxxx) にユニキャストIPアドレスを割り当てます。IGMPスヌーピ ングでは、このアドレスをダイナミックに登録しません。この結果、VLANでNLBトラフィッ クのフラッディングが発生します。このモードで設定する方法の例のオプション2Aを参照して ください。次の例で、IGMP マルチキャスト モードを設定する方法を説明します。

### 例**1**:スタティック **ARP + MAC** ベースの **L2** マルチキャスト ルックアップ **+** 参加 **+** 非 **IP** マル チキャスト **MAC**

このオプションは、PIM 対応の SVI または IGMP スヌーピング クエリアを必要としません。 非 IP マルチキャスト アプリケーション(カスタム アプリケーション)で動作します。

(注)

マルチキャスト モードをサポートするには、スイッチで **hardware profile multicast nlb** CLI を 有効にする必要があります。

1.マルチキャストMACアドレスにユニキャストIPアドレスをマッピングする、非IPアドレスで マルチキャスト範囲の時間を設定します。スタティックARPエントリ:

```
interface Vlan10
no shutdown
ip address 10.1.2.1/24
ip arp 10.1.2.200 03bf.0000.1111
```
2. [MacのVLANベースのレイヤ2マルチキャスト リファレンス(デフォルトでは、マルチキャ ストの参照は宛先マルチキャストIPアドレスに基づいています):

マルチキャストMACアドレスとIPアドレスのユニキャスト パケットを抑制するVLANでMAC ベースの参照を使用します。 (注)

```
vlan configuration 10
layer-2 multicast lookup mac
```
3. NLBのサーバおよび冗長インターフェイスに接続されているインターフェイスを指すスタ ティックMACアドレス テーブル エントリの設定:

mac address-table multicast 03bf.0000.1111 vlan 10 interface Ethernet8/2 mac address-table multicast 03bf.0000.1111 vlan 10 interface Ethernet8/4 mac address-table multicast 03bf.0000.1111 vlan 10 interface Ethernet8/7

## <span id="page-3-1"></span>**IGMP** マルチキャスト モード

**IGMP** マルチキャスト モードでは、仮想ユニキャスト IP アドレス、および IANA 範囲 (01:00:5E:XX:XX:XX)内の仮想マルチキャスト MAC アドレスをクラスタに割り当てます。 クラスタ化されたサーバーは、設定されたマルチキャスト グループに対する IGMPjoin を送信 するため、スイッチでは、クラスタ化されたサーバーを指し示すために、そのIGMPスヌーピ ングテーブルのエントリをダイナミックに設定します。これにより、ユニキャストフラッディ ングが防止されます。次に、IGMP マルチキャスト モードを設定する方法の 3 つの例について 説明します。

オプション **1**:静的 **ARP + MAC** ベースの **L2** マルチキャスト ルックアップ **+** ダイナミック参 加

このオプションにより、サーバーとファイアウォールは、対応するグループにダイナミックに 参加または脱退することができます。ターゲットトラフィックの受信を有効または無効にしま す(たとえばメンテナンス モード)。

IGMP マルチキャスト モードをサポートするには、スイッチで **hardware profile multicast nlb** CLI を有効にする必要があります。

1. Protocol Independent Multicast (PIM) のIPアドレスでマルチキャスト範囲のマルチキャスト MACアドレスにユニキャストIPアドレスにマッピングするスタティックARPエントリ。使用可 能なインターフェイスの設定:

```
interface Vlan10
no shutdown
ip address 10.1.2.1/24
ip pim sparse-mode
ip arp 10.1.2.200 0100.5E01.0101
```
2.MacのVLANベースのレイヤ2マルチキャストの検索を有効にします(デフォルトでは、マル チキャストの参照は宛先マルチキャストIPアドレスに基づいています):

```
vlan configuration 10
layer-2 multicast lookup mac
```
### オプション **2**:静的 **ARP + MAC**ベースの **L2** マルチキャスト ルックアップ **+** ダイナミック参 加と **IGMP** スヌーピング クエリア

オプション 2 は PIM 対応の SVI を必要とせず、サーバーとファイアウォールは、対応するグ ループにダイナミックに参加または脱退することができます。ターゲットトラフィックの受信 を有効または無効にします(たとえばメンテナンス モード)。

IGMP マルチキャスト モードをサポートするには、スイッチで **hardware profile multicast nlb** CLI を有効にする必要があります。 (注)

1.オプション1などのスタティックARPエントリを設定します。ただし、スイッチ仮想インター フェイス(SVI) でPIMを有効にしないでください。

```
interface Vlan10
no shutdown
ip address 10.1.2.1/24
ip arp 10.1.2.200 0100.5E01.0101
```
<sup>(</sup>注)

2. MacのVLANベースのレイヤ2マルチキャストの検索を有効にし、インターネット グループ 管理プロトコル (IGMP) スヌーピング クエリアをイネーブルにする:

vlan configuration 10 ip igmp snooping querier 10.1.1.254 layer-2 multicast lookup mac

オプション **3**:スタティック **ARP + MAC** ベースの **L2** マルチキャスト ルックアップ **+** 静的参 加 **+ IP** マルチキャスト **MAC**

オプション 3 では PIM 対応 SVI または IGMP スヌーピング クエリアは必要ではありません。

(注)

IGMP マルチキャスト モードをサポートするには、スイッチで **hardware profile multicast nlb** CLI を有効にする必要があります。

1. ユニキャスト IP アドレスを IP アドレス マルチキャスト範囲内のマルチキャスト MAC アド レスにマップする静的 ARP エントリを設定します。

```
interface Vlan10
no shutdown
ip address 10.1.2.1/24
ip arp 10.1.2.200 0100.5E01.0101
```
2: Mac ベースのレイヤ 2 マルチキャスト ルックアップを VLAN で有効にします (デフォルト では、マルチキャスト ルックアップは宛先マルチキャスト IP アドレスに基づいています)。

vlan configuration 10 layer-2 multicast lookup mac

マルチキャストMACアドレスとIPアドレスのユニキャスト パケットを抑制するVLANでMAC ベースの参照を使用します。

3.NLBのサーバに接続されているインターフェイスのスタティックでIGMPスヌーピンググルー プ エントリを設定して、トラフィックを必要とする:

vlan configuration 10 ip igmp snooping static-group 239.1.1.1 interface Ethernet8/2 ip igmp snooping static-group 239.1.1.1 interface Ethernet8/4 ip igmp snooping static-group 239.1.1.1 interface Ethernet8/7

### <span id="page-5-0"></span>**NLB** の設定の確認

NLB の設定情報を表示するには、次のいずれかの作業を行います。

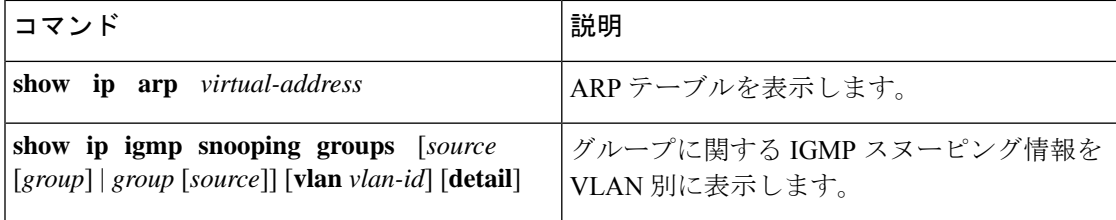

I

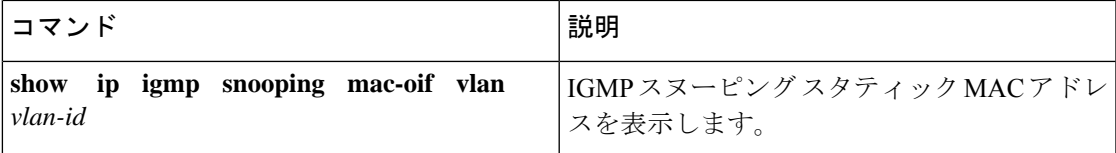

I